# **Предисловие:**

Благодарим вас за покупку авторегистратора с камерой заднего вида. Данное руководство по эксплуатации подробно объясняет правила пользования и управления, а также обеспечивает подробные информации , включая важные инструкции по использованию, операции, установке, технической безопасности, технические спецификации и так далее. Перед началом работы с нового видеорегистратора внимательно прочитайте данное руководство, сохраните это руководство подходящим образом для использования в дальнейшем. Мы надеемся, что настоящая продукция может удовлетворять ваши потребности, долгосрочно обслуживает Вас.

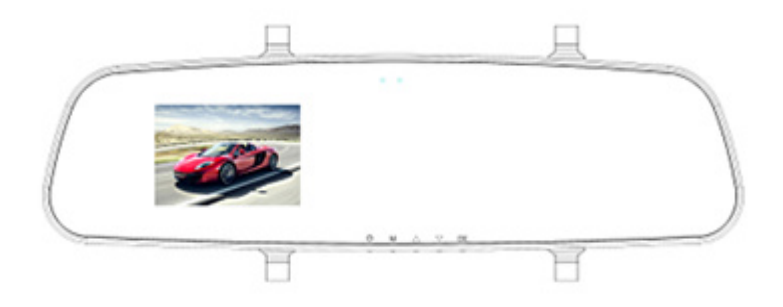

# **Установка и удаление карты памяти:**

1. В соответствии с направлением карту памяти в слот, пока не будет исправлена в слот для карт памяти до сих пор.

2. При извлечении карты, слегка нажмите на карту памяти, пока карта всплывает, которые могут быть удалены.

3. Если карты нет , когда на дисплее появится: "Нет TF карты"

### **Примечание:**

- 1. Пожалуйста, обратите внимание, что направление вставлена карта памяти, если обратное включение может привести к повреждению машины и карты памяти.
- 2. При использовании карты памяти в машине, машина, которая будет устанавливать карты памяти.
- 3. Когда пользователи используют машины все документы, пожалуйста, сделайте резервную копию пользователем самостоятельно. Если какие-либо ошибки Bad Company ответственность за какой-либо ответственности.
- 4. в первый раз при использовании TF, пожалуйста, используйте машины "System Settings" в "формат" инструмент для форматирования карты TF.

### **Особенности игры:**

- С ультра-портативных экран мини DV рекордер вождения, простой в использовании легко сфотографировать различным поводам, видео, аудио высокой четкости снимка экрана свободный
- $\bullet$  2.7-дюймовый LTPS TFT LCD
- Высокой четкости широкоугольной камеры
- 4-кратным цифровым зумом
- **•** Видео характеристики: AVI
- Встроенный микрофон (колонки)
- Функции камеры поддержка во время зарядки стороне
- Поддерживает высокоемкостную TF карту памяти
- Функция подсветки
- Камера детектора движения

### **Время видеоклипов, число снимаемых снимков**(для ссылки)

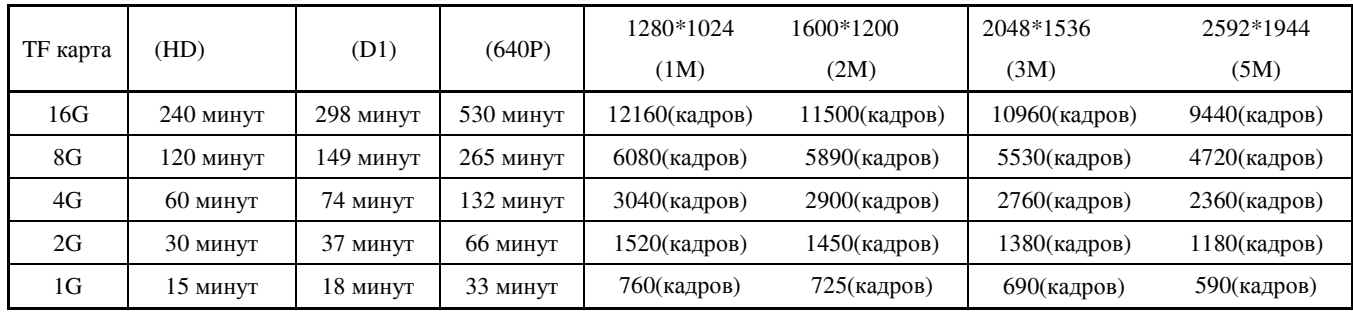

**Примечание:** модель видеорегистратора, вид карты памяти, настройки , размер изображения влияют на число снимаемых кадров.

# **Состав продукта:**

- 1. Объектив 2. Слот для TF карты
- 3. Индикатор зарядки литиевой батареи(красный)
- 4. Микрофон 5. Экран LCD 6. Динамиками
- 7. Вход автомобильного крепления 8. Кнопки сброса 9. POWER (кнопка питания)
- 10. Кнопка MODE (смена режима/меню) 11. ОК (подтверждение ключевой)
- 12. DOWN(Вниз) 13. UP (Вверх) 14. USB интерфейс 15.AV OUT

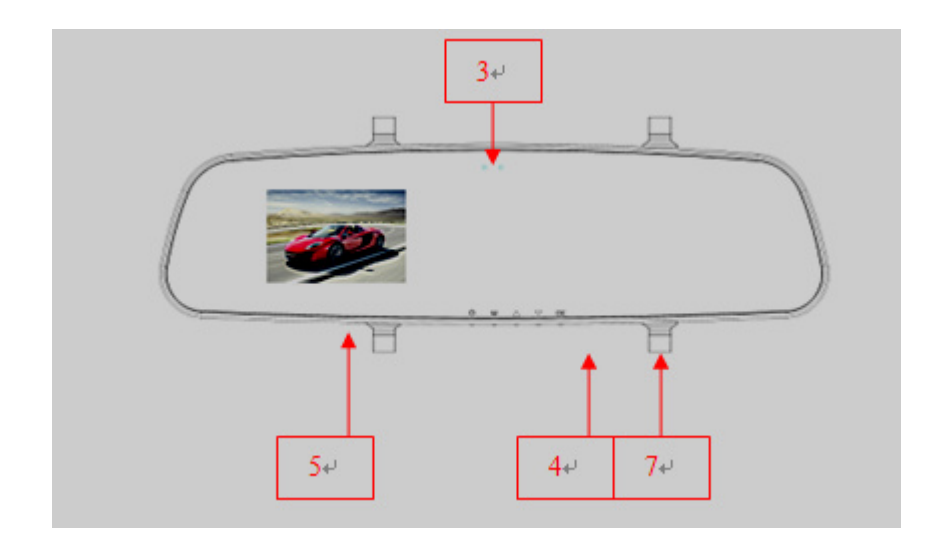

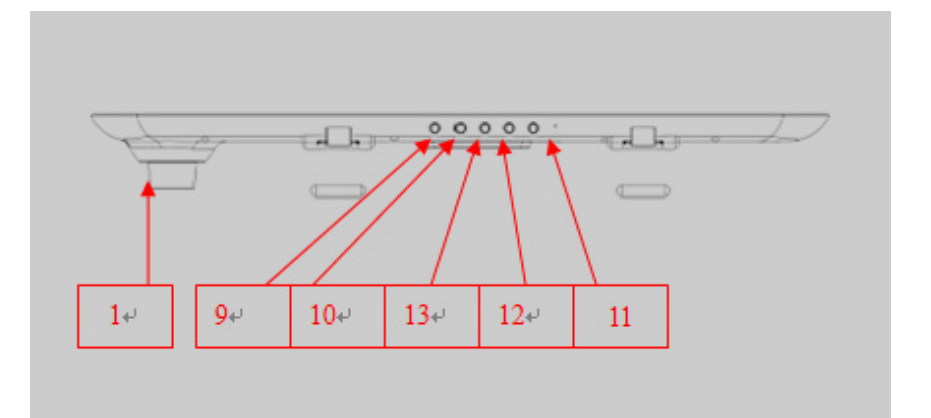

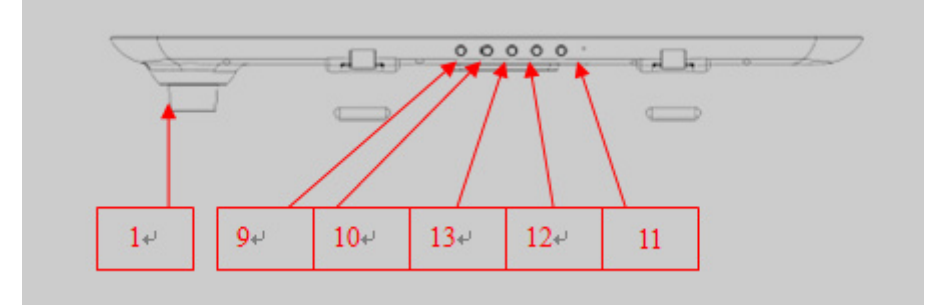

**Заряд:** первые три использовать Автомобильный видеорегистратор, установить продукт,

используемый до аккумулятор и зарядка каждый раз для поддержания непрерывного 12 часов, максимальное время работы от батарей.

Машина встроенный литиевый аккумулятор, первый раз с помощью этой машины, первое обвинение, Автомобильный видеорегистратор может заряжать следующими способами:

1). Подключенные к компьютеру зарядное устройство, USB кабель для передачи данных подключен к компьютеру, вы можете зарядить

2). Для подзарядки с помощью зарядного устройства, с помощью цифрового USB кабеля соедините зарядное устройство с камерой, после чего начнется зарядка и загорится индикатор синего цвета. После завершения зарядки синий индикатор потухнет..

**Примечание:** Если аккумулятор разряжен, Автомобильный видеорегистратор непосредственно в охранный статус, не может загрузиться, на этот раз, пожалуйста, отвечающий за машиной.

### **Руководство:**

#### **Камера включения / выключения и переключения режимов**

- 1. Нажмите «POWER» кнопку, вы можете загрузиться.
- 2. Загрузка, системой по умолчанию в режиме камеры, нажмите кнопку «OK», чтобы начать запись, если видео после затем «OK», чтобы приостановить, а спонсором файлы в автоматическом режиме.
- 3. Если вам нужно переключать режим, режим паузы нажмите кнопку «MODE» для переключения в режим камеры, нажмите еще раз, чтобы войти в режим записи, а затем нажмите кнопку, чтобы войти в режим воспроизведения, нажмите кнопку и вернуться в режим камеры.
- 4. В режиме паузы нажмите «POWER» кнопку в течение трех секунд, чтобы выключить.

# **Функции кнопок**

**Режим видеозаписи/снимка //Одноместный записи/ воспроизведения** 

# **Меню Установка**

# **1. Настройки камеры / Настройки системы**

Нажмите кнопку включения, чтоб включить машину, в режиме видеокамеры нажмите кнопку «MENU» , чтоб войти в режим установки меню, с помощью кнопки «MODE» выберите установку камеры/системы, нажмите кнопку вверх/вниз, чтоб выберите содержание установки, нажмите кнопку «OK» для подтверждения.

#### **Настройки камеры**

- 1. Формат видео: Есть 1280 и 640 \* 480 \* 720 848 \* три варианта;
- 2. Видео штамп времени: время, необходимое для выбора кассеты и без времени.
- 3. Обнаружение движения: Выключение, включение. При выборе «включение», нажмите кнопку «OK» для подтверждения, затем нажмите кнопку «MENU» , чтоб выходить, при этом включится детектор движения, при обнаружении движущегося объекта автоматически начинается снимок изображения, через 2 минуты образуется один документ, если не появится движущийся объект в течение 2 минуты, машина будет войти в режим ожидания. Снова начинается снимок изображения при повторном появлении движущегося объекта.
- 4. Цикл Камера: Выберите функции камеры или выключить цикла;
- 5. Время цикла записи: выбор сегмента видео, чтобы сохранить время цикла длины: 2 минут, 5 минут, 10 минут
- 6. Звук записи: Вкл/Выкл (Указывает на присутствие или отсутствие звука во время видеозаписи)
- 7. Задержка выключения: Выкл, 10 минут, 20 минут. Эта функция используется для продления времени записи после остановки автомобиля
- 8. Видео звука: включение / выключение, говоря голосом или видео без звука

#### **Настройки системы**

- 1. Настройки звука
	- A. Звук затвора: выкл, открытый;
	- B. Запуск звука: звук из трех вариантов коммутатор или нет;
	- C. Основные тона: выключить, включить;
	- D. Объем: 0,1,2,3, выберите 0 для молчать;
- 2. Частота сети: 50 Гц, 60 Гц
- 3. Автоматическое отключение питания: Выкл,1 минута, 3 минуты, 5 минут,
- 4. Заставки время: Выкл, 30 секунд, 1 минуту. 2 минуты
- 5. Дата и время установки: месяц / день / год / мин
- 6. Языков: английский, упрощенный и традиционный, испанский. Французский,

португальский, русский, немецкий, японский, Корейский, польский, венгерский, чешский.

- 7. ТВ стандарт: NISC / PAL
- 8. Загрузочного экрана: выключение, системы, пользовательские
- 9. Формат: Да / Нет
- 10. Сброса к заводским установкам: Да / Нет
- 11. Сведения о версии: Отображает, когда программное обеспечение

Через «DOWN/UP» выберите пункт Настройки, а затем кнопку «ОК», чтобы определить полный набор, а затем «MENU» для выхода из режима выхода из режима нажмите «POWER» кнопку, чтобы выключить, перезагрузить после успешно установлен.

# **2. Настройки фотосъемки**

Нажмите кнопку «POWER» клавишу для загрузки, в режиме камеры, нажмите кнопку «MODE» для входа в режим фотосъемки, выберите «MENU» для входа в режим настройки меню, а также через «Доде» выбор

- 1. Размер изображения: 1280\*1024(1M),1600X1536(2M), 2048\*1536(3M), 2592\*1944(5M)
- 2. Качество изображения: Высокое качество / лучше / Общие
- 3. Возмещение экспозиции: -2.0, -1.7, -1.3, -1.0…...+1.0, 1.3, +1.7, +2.0
- 4. Режимов съемки: Off / Автоспуск 2 сек / Таймер 10 сек / непрерывное
- 5. Datestamps: Off / Дата / Дата и время

После выбора нажмите кнопку «OK» для подтверждения, для завершения установки, нажмите кнопку "MENU" для выхода из режима

# **3. Воспроизведение Настройки**

Нажмите кнопку «POWER» клавишу для загрузки, в режиме камеры, нажмите кнопку "MODE" кнопку три раза, чтобы войти в режим воспроизведения, выбрать «MENU» для входа в режим настройки меню, а затем через «MODE» для выбора:

- 1. Файл блокировки: блокировки / разблокировки одного, заблокировать все разблокировать все
- 2. ЮФайл Удалить: Удалить лист, удалите все
- 3. Слайд-шоу: начало, интервал 2 секунда цикла.
- 4. Диктофон: добавление, удаление
- 5. Установите загрузочный экран: Да / Нет

После выбора нажмите кнопку «OK» для подтверждения, для завершения установки, нажмите кнопку «MENU» для выхода из режима

# **4. Использование функций**

### **Включение и циклическая съемка**

Автомобильный видеорегистратор завершения процесса загрузки, ввести режим камеры, в верхнем левом углу показывает красный символ камеры, на этот раз в режиме ожидания записи. Нажмите Камера кнопку «ОК», чтобы начать запись, запись процесса, таких как продукты без ручного управления, Автомобильный видеорегистратор автоматически сохраняет видео файл 2 минуты, когда карта памяти заполнена, она будет автоматически удалять первого файла и продолжить запись, для достижения цикл записи.

## **Во время зарядки. Видеокамера и петля стороны**

Автомобильный видеорегистратор подключен к зарядному устройству, машина автоматически загрузиться в режиме камеры и автоматически начать запись файла каждые 2 минуты, когда карта заполнена, первый файл будет автоматически удален и продолжают записи, цикл записи для достижения. Чтобы остановить запись, нажмите кнопку «ОК», чтобы остановить.

#### **Примечание:**

1. При подключении к компьютеру, затем подключить зарядное устройство не может брать на боковые края зарегистрированы, пожалуйста, выключите, а затем подключен к зарядному устройству;

2. Если пользователь не хочет, чтобы петля функцией записи, пользователи могут иметь меню камеры цикл записи, вы можете выбрать «открытые» и«выключено» без обратной связи открывается, и две минуты документ-камера,

3. Автомобильное зарядное устройство может быть использовано, оно может быть нормальным зарядное устройство, зарядка может быть достигнуто в то время как функции сторону камеры;

4. Когда процесс зарядки автомобиля, автомобиль открыли, машина будет автоматически загружаться и автоматически начать запись. Автомобиль остановился, машина будет автоматически сохранять файл, и автоматически выключается через 5 секунд.

5. Время цикла видео, вы можете создавать свои собственные произвольного выбора из 5, 10 минут.

### **Режим фотосъемки**

1.Автомобильный видеорегистратор завершения процесса загрузки, нажмите кнопку «MODE » для выбора режима камеры в левом верхнем углу показывает красный символ камеры, на этот раз, чтобы войти в режим камеры.

2.Наведите камеру сфотографировать основной камеры, и может быть «UP /DOWN » вверх и вниз, цифровой зум, на этот раз постарайтесь не трясти камеру неподвижно понять.

3.Пресс фото кнопку «ОК», камера делает «Щелчок», фотографии завершен.

4.Авто-таймер и другие функции

В режиме камеры, нажмите кнопку «Меню», нажмите кнопку «DOWN » клавишу, «Режим съемки», нажмите кнопку «OK » для подтверждения

Выберите самостоятельного требования, а затем нажмите кнопку «ОК» для подтверждения.

# **Одноместный записи**

Автомобильный видеорегистратор завершения процесса загрузки, нажмите кнопку «MODE» кнопку дважды, чтобы войти в режим записи, символ, отображаемый в верхнем левом углу показывает записи

В этот момент, чтобы войти в режим записи, нажмите кнопку «ОК», чтобы начать запись, в процессе записи, нажмите кнопку «UP», чтобы приостановить запись и продолжить до записи, нажмите кнопку «ОК», чтобы остановить запись и сохранить. Такие, как запись еще раз, нажмите кнопку «ОК».

#### **Режим воспроизведения**

Автомобильный видеорегистратор завершения процесса загрузки, нажмите кнопку «MODE» кнопку три раза, чтобы ввести режим воспроизведения, верхнем левом углу показывает углу значок воспроизведения для воспроизведения файла, видео или аудио файл, нажмите «UP /DOWN » клавишу выбора файла, после выбора , нажмите кнопку «OK» играть, нажмите кнопку «OK», чтобы приостановить или возобновить воспроизведение функция удаления

# **PC режиме камеры**

В выключен или включен, машину с помощью кабеля USB подключен к компьютеру, на дисплее отображается «Память» Этот режим U диск, отображает «камера» Это веб-камера режиме отображает «видео», это будет продолжаться видео, на «Вверх/ Вниз» нажать «OK» для подтверждения

# **Технические характеристики**

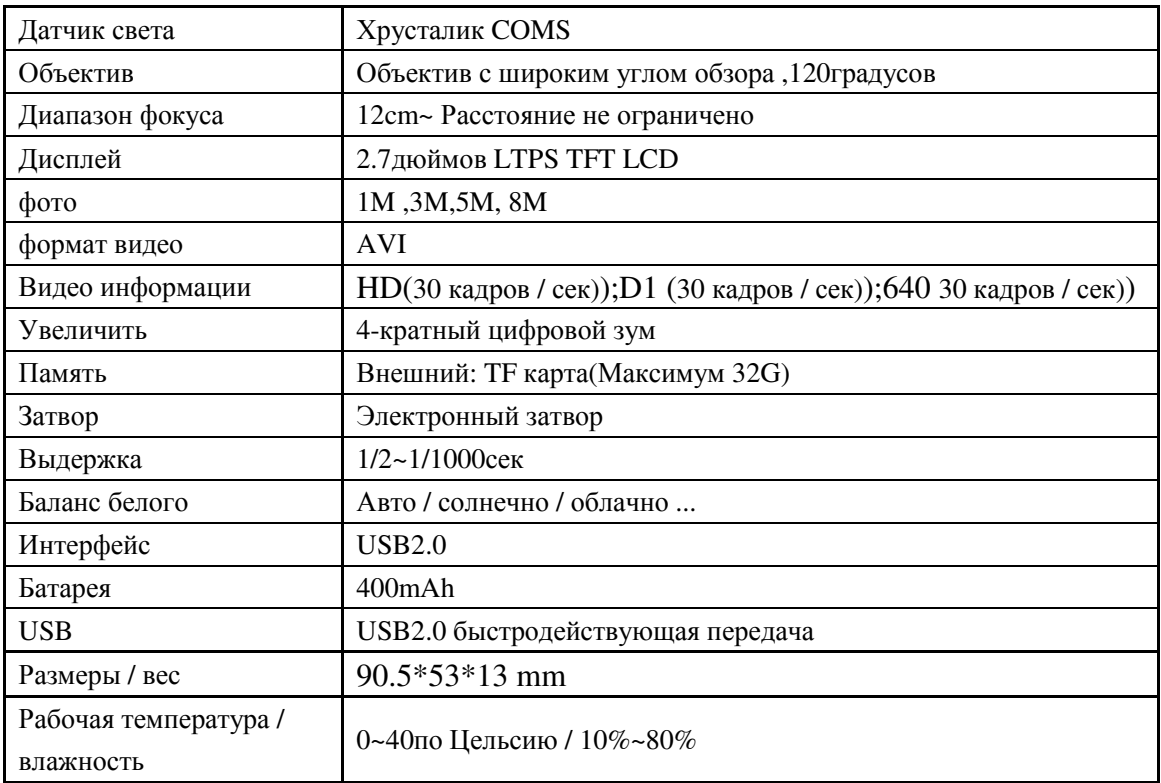

# **Устранение неполадок**

- Не можете снимать; видео; записи?

Пожалуйста, измените фото или видео разрешением или заменить карту памяти с достаточным пространством и проверить карта памяти вставлена правильно.

- Снимайте фото и видео захвата не ясно?

Свет в объектив протирать мягкой тканью.

### **Эксплуатация советов:**

Если вы сделали ошибку вызывая машину аварии, как, может мощность внешнего источника питания и мощности в пределах батареи для сброса перезагрузить последовало.